### **Giornata aperta sul web 2009**

### Documentazione digitale a scuola: dalla semplificazione del linguaggio alla costruzione di modelli accessibili

a cura di Alberto Ardizzone (USR Lombardia) e Renata Durighello (IC Rodari di Santa Giustina BL) **11 maggio 2009**

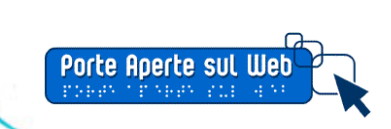

<span id="page-1-0"></span>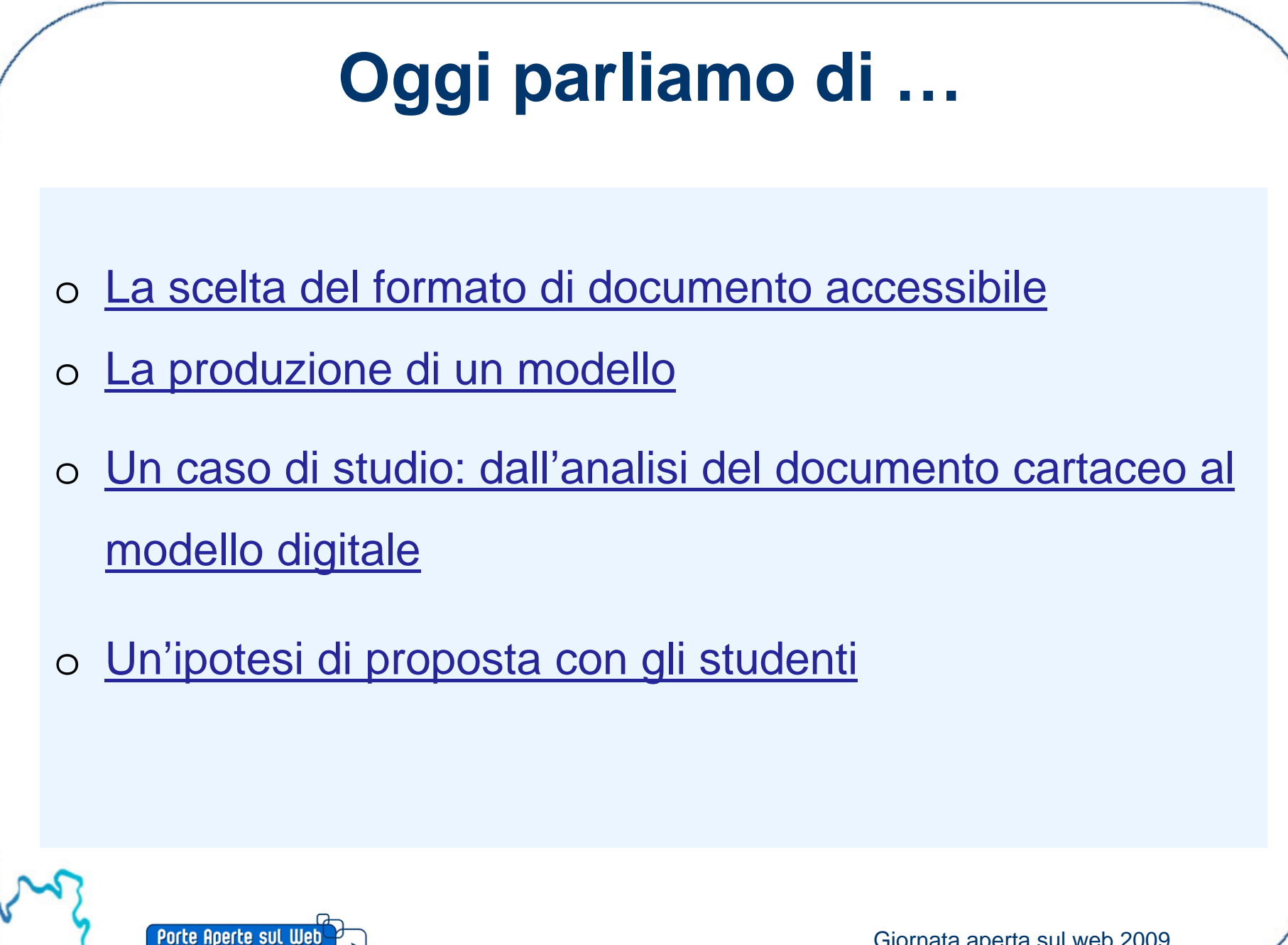

## <span id="page-2-0"></span>**Quale formato?**

Guida alla scelta del formato accessibile.

Torna all'[indice](#page-1-0)

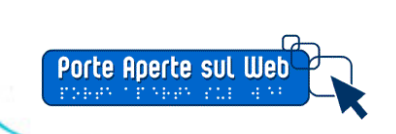

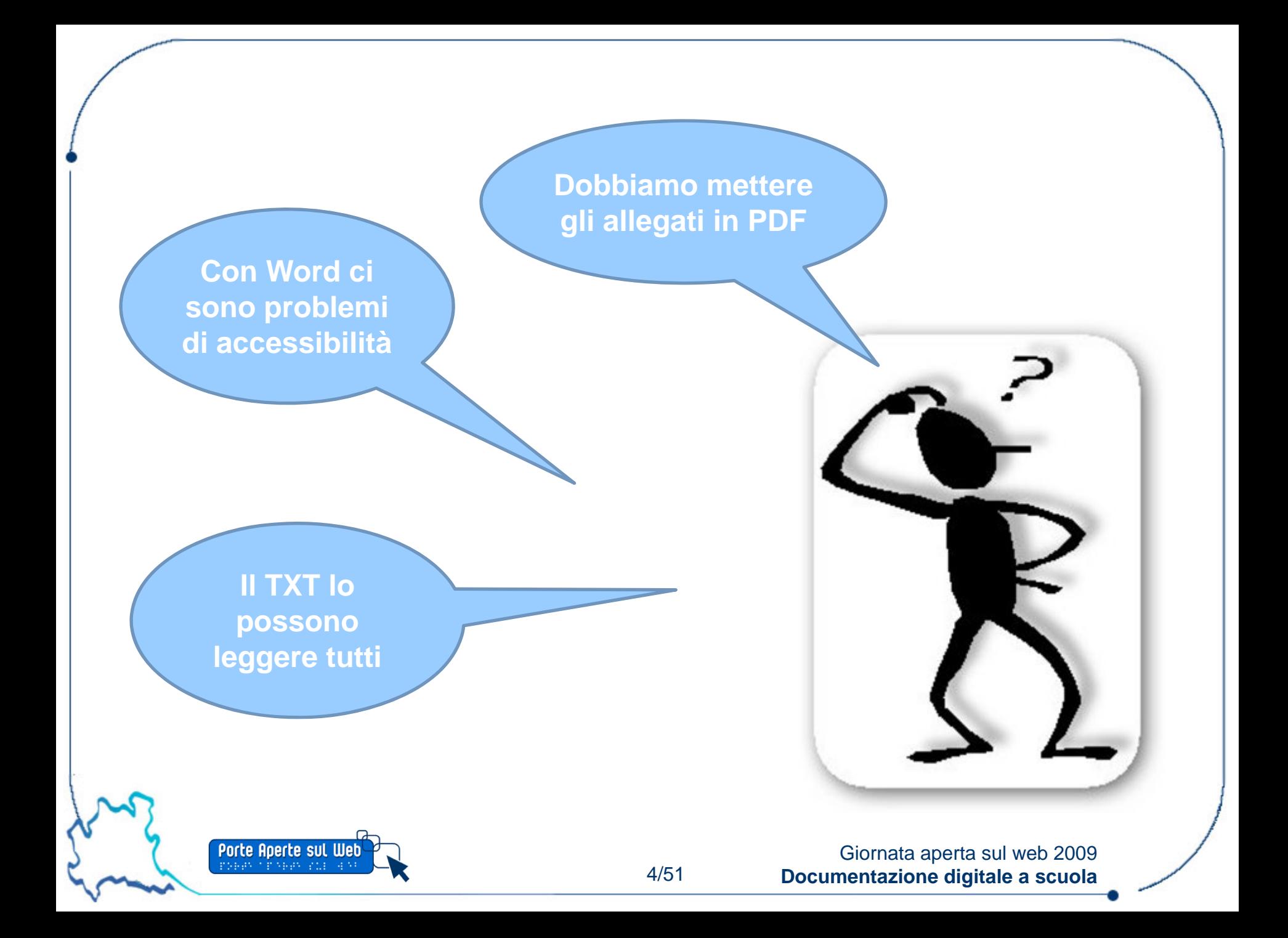

## **Qual è il formato per l'accessibilità?**

o il formato **.doc** viene molto utilizzato perché è molto diffuso

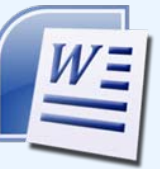

- o altrettanto presente sul Web è il formato **PDF** di Acrobat
- o in alcuni casi viene utilizzato **.rtf**
- o forse in futuro troverà spazio anche **ODF**
- o un ulteriore formato utilizzato in passato è il **.txt**

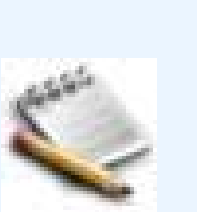

Fonte: Livio Mondini (<http://www.pubbliaccesso.it/biblioteca/manualistica/Definizione.pdf> )

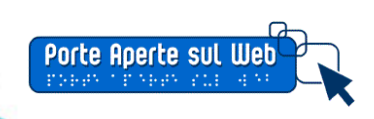

**PDF** 

### **Cosa rende accessibile un formato? 1/2**

- o Accessibilità = possibilità di accedere al documento da qualunque piattaforma e con qualunque strumento
	- **I formati "proprietari" sono da scartare?**
- $\circ$  Accessibilità = possibilità di fruire delle informazioni contenute nel documento anche per mezzo di tecnologie assistive
	- Ξ **I formati che non danno informazioni sulla struttura non sono di alcuna utilità!**

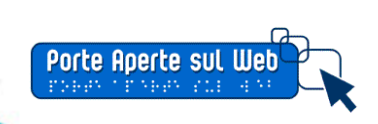

### **Cosa rende accessibile un formato? 2/2**

### **TXT**

- è costituito da **solo testo**, di conseguenza
	- è il formato che può essere letto con maggiore facilità,
	- ma che contiene il minor numero di informazioni sulla struttura dell'informazione.

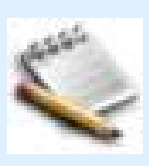

### **PDF**

- è un formato **proprietario** che però offre possibilità di dare informazioni davvero accessibili
	- assicurarsi che chi legge possa avere a disposizione Acrobat Reader.

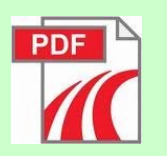

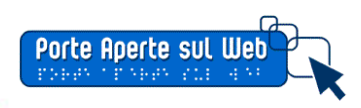

## **PDF, perché?**

- o La scelta cade spesso sul formato della Acrobat per alcune ragioni:
	- Per la sua **portabilità** (leggibile su qualunque piattaforma)
	- Perché mantiene il **layout** e le caratteristiche di formattazione
	- Perché è il formato ideale per documenti lunghi pensati per la **stampa**
	- $\blacksquare$ Perché è **facile** da produrre (se paragonato all'HTML)
	- Perché permette di impedire **manipolazioni**
	- Ξ Supporta l'esistenza di **struttura** logica indipendente dalla **presentazione** visiva.

Fonte: [https://admin.adobe.acrobat.com/\\_a295153/p89681357/](https://admin.adobe.acrobat.com/_a295153/p89681357/) webinar Acrobat

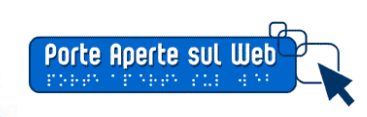

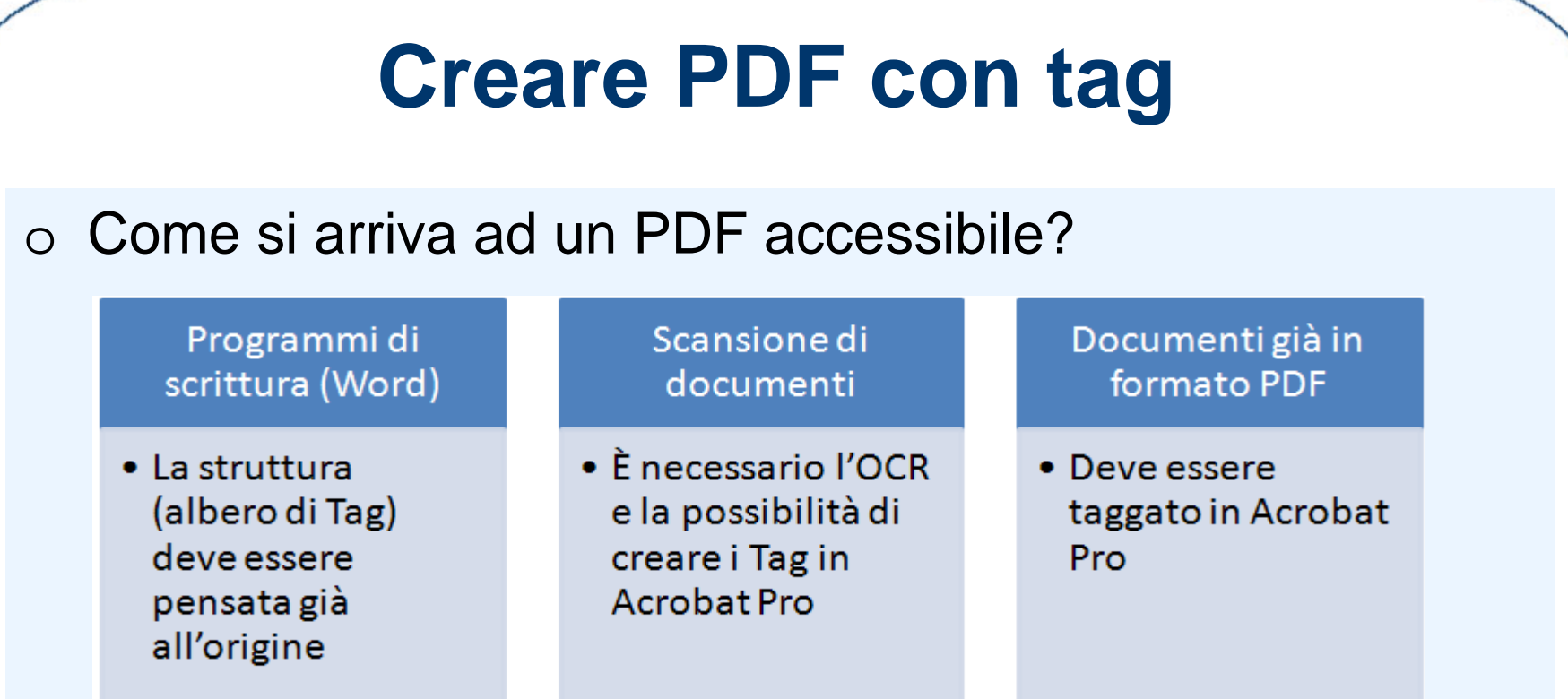

#### oQuale metodo preferire?

 Creare il PDF da un documento sorgente (anche Word) progettato in modo accessibile

> Fonte: [https://admin.adobe.acrobat.com/\\_a295153/p89681357/](https://admin.adobe.acrobat.com/_a295153/p89681357/) webinar Acrobat

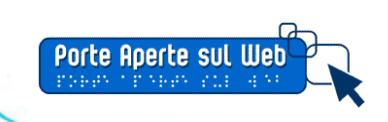

## **Da word a PDF 1/4**

- o Con **Word fino a 2003**. Se c'è Acrobat Pro installato sul PC, sulla barra degli strumenti comparirà un menù specifico. È lo strumento ufficiale.
	- Esiste la possibilità di "stampare" in PDF, ma minori garanzie di accessibilità. (<http://www.laik.it/blog/?p=31> )

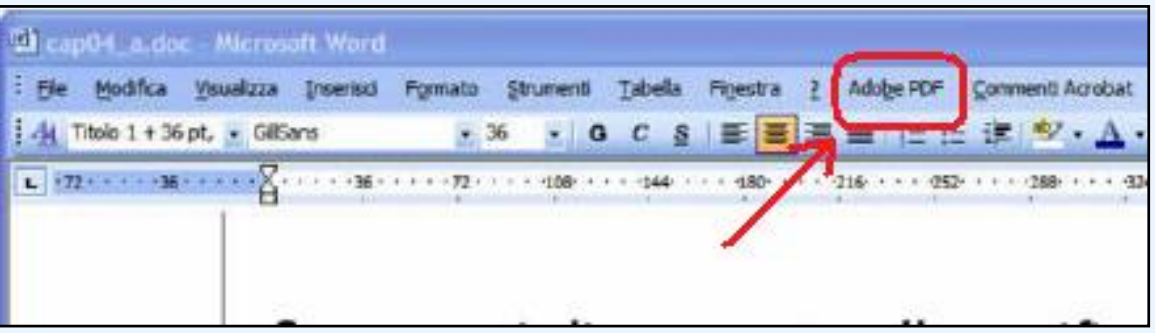

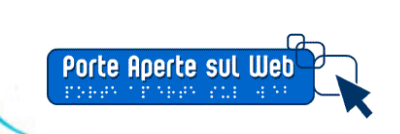

## **Da word a PDF 2/4**

o Con **Open Office** è possibile convertire i documenti (anche creati con Office!) direttamente in PDF.

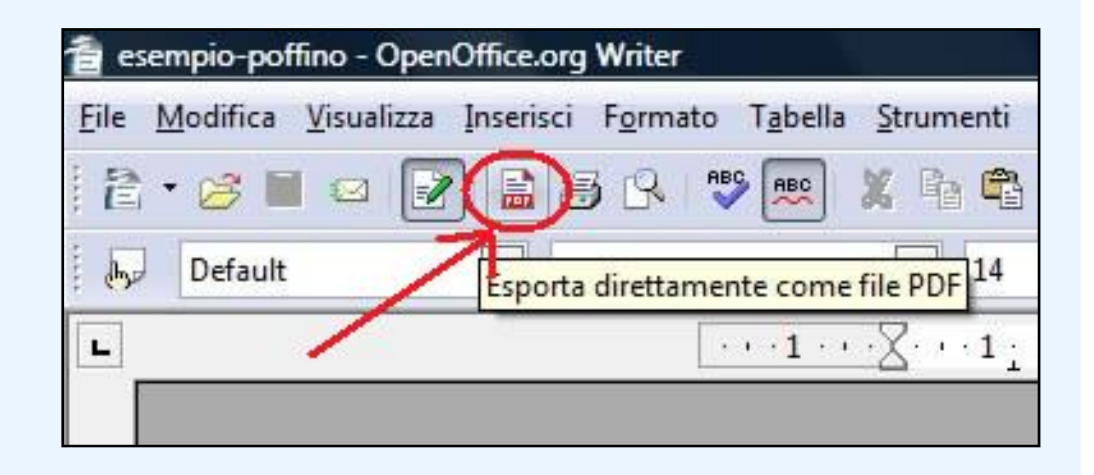

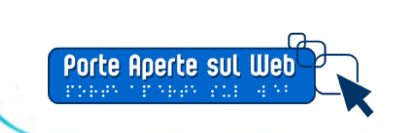

11/51

## **Da word a PDF 3/4**

o Con **Word 2007** è possibile scaricare uno specifico plugin gratuito dal sito Microsoft.

- $\blacksquare$ [Link per scaricare il componente](http://www.microsoft.com/downloads/details.aspx?familyid=4D951911-3E7E-4AE6-B059-A2E79ED87041&displaylang=it)
- $\blacksquare$ Dal menù principale scegliere "salva con nome"
- N.B. Il plugin funziona con tutto il pacchetto Office (anche Power Point)

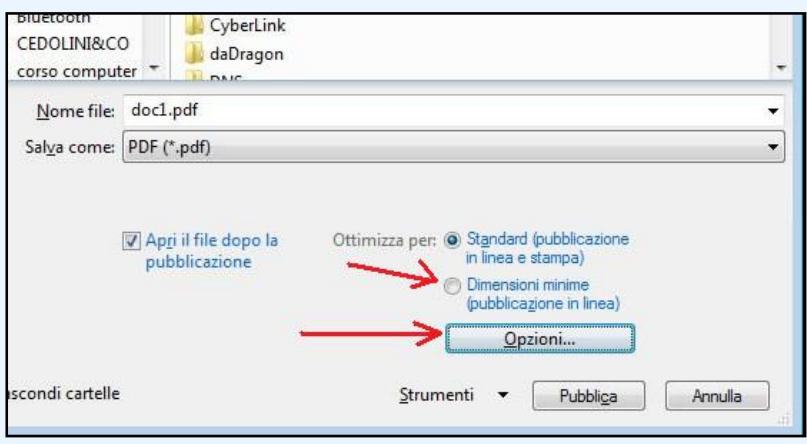

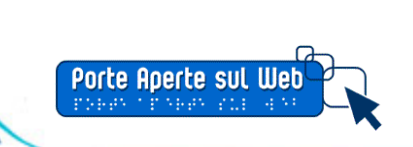

## **Da word a PDF 4/4**

- o Lo strumento di salvataggio di Word 2007 prevede un certo numero di **opzioni**, alcune molto importanti per l'accessibilità
	- Segnalibri da intestazioni (la casella non è attiva se il documento non ha struttura)
	- La creazione di "tag" (alla base dell'accessibilità del PDF).

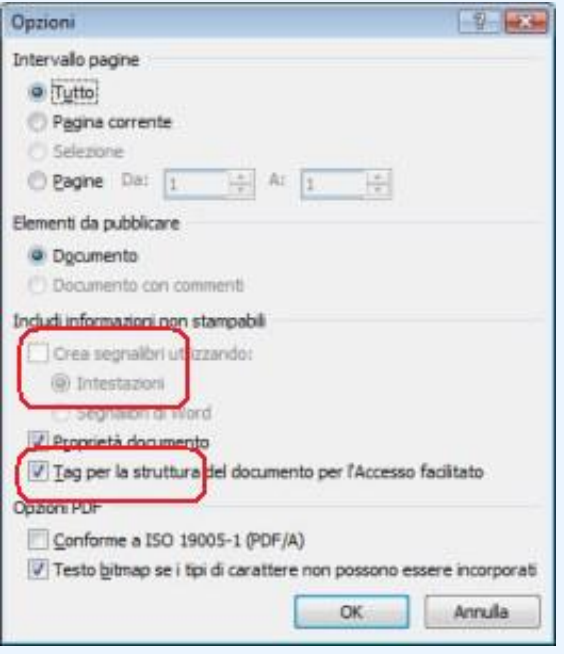

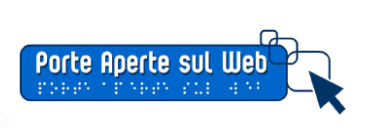

### **Il nostro PDF è"QUASI" accessibile**

- o Se il documento **Word** è
	- abbstaanza semplice e
	- prodotto nel rispetto delle regole sull'accessibilità
- … ci sono buone probabilità che il PDF che ne deriva sia vicino ad essere accessibile
- o Quanto?
	- Lo possiamo sapere attraverso il controllo fatto con **Acrobat Pro**

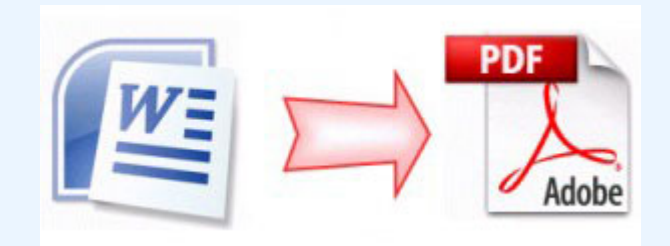

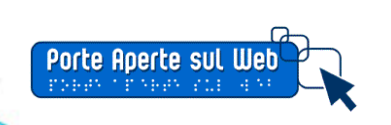

## **Documenti da scansioni**

- o Usare una tecnica di **OCR** = Optical Character Recognition (Acrobat Pro ce l'ha)
	- Il programma riconosce il testo nell'immagine e lo converte
	- Come **testo** (e non più immagine) il documento permetterà
		- Ricerche interne
		- Selezione
		- Lettura da parte di tecnologie assistive
	- Problemi
		- Bisogna "**correggere**" gli errori di scansione a mano
		- Bisogna ancora inserire la **struttura** a mano

Fonte: [https://admin.adobe.acrobat.com/\\_a295153/p89681357/](https://admin.adobe.acrobat.com/_a295153/p89681357/) webinar Acrobat

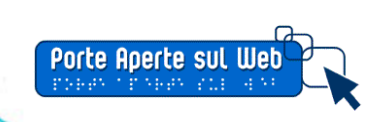

## <span id="page-15-0"></span>**La produzione di un modello**

Il modello di documento come strumento di accessibilità

Torna all'[indice](#page-1-0)

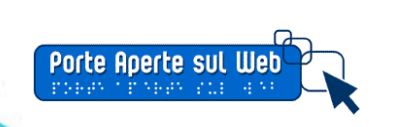

#### **Ma devo fare ogni volta tutto quel lavoro?!**

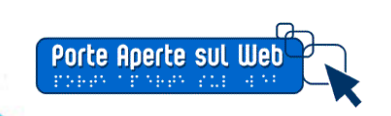

17/51

## **Cos'è un modello**

o Un modello è **un documento** che si usa per creare altri documenti.

- o I modelli possono contenere qualsiasi cosa si possa trovare nei normali documenti, come testo, grafici, stili, configurazioni definite dall'utente…
- o Tutti i documenti in Office, in OpenOffice … sono basati su modelli: se non specificate un modello in fase di creazione di un nuovo documento, questo si baserà sul modello predefinito per quel tipo di documento.

Fonte: oooauthors.org

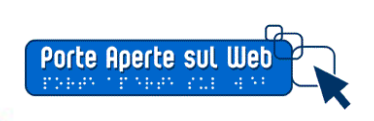

## **Come produrre un modello 1/2**

#### **Un documentofac-simile**

- Costruire un documento con testo segnaposto
	- Ben formato
	- Formattato come si desidera
- Salvarlo in una cartella personale
- Aprirlo e modificarlo quando serve

#### **Un file-modello**

- $\bigcap$  Costruire un documento come sopra
- $\cap$  Salvare non col solito formato, ma come documento modello:
	- .dot (Word)

…

- .ott (OpenOffice)
- .pot (Power Point)

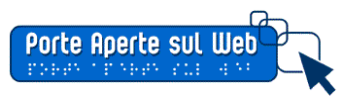

## **Come produrre un modello 2/2**

- o La modalità è analoga in
	- Word 2003
	- Word 2007
	- **OpenOffice:**

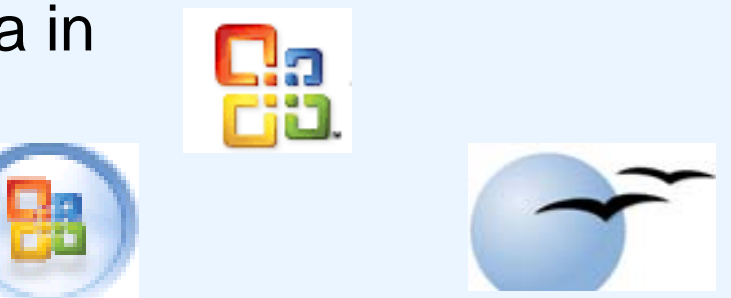

- o Una volta creato il documento scegliere *Salva con nome*  e scegliere il formato *Modello* dal menù a discesa
- o In OpenOffice è possibile anche fare File>Modelli>Salva

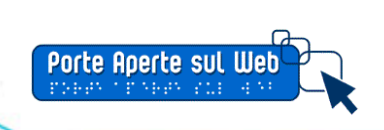

## **Come produrre un modello 1/2**

#### **Un documento fac-simile se…**

- Il documento
	- è **breve**
	- ha struttura **fissa**
- Viene ripetuto spesso **quasi uguale**

Es: **circolari**, **modelli di domanda …**

#### **Un file-modello se …**

#### • Il documento

- è piuttosto **lungo**
- ha struttura definita, ma **variabile**
- Esiste già e devo **associargli** un modello
- La stesura viene effettuata **una tantum**

#### Es: **POF, Regolamento, …**

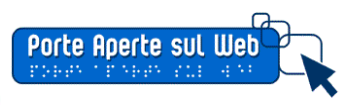

## **Creazione del modello .dot (.dotx)**

o Finestra di dialogo in Word 2007

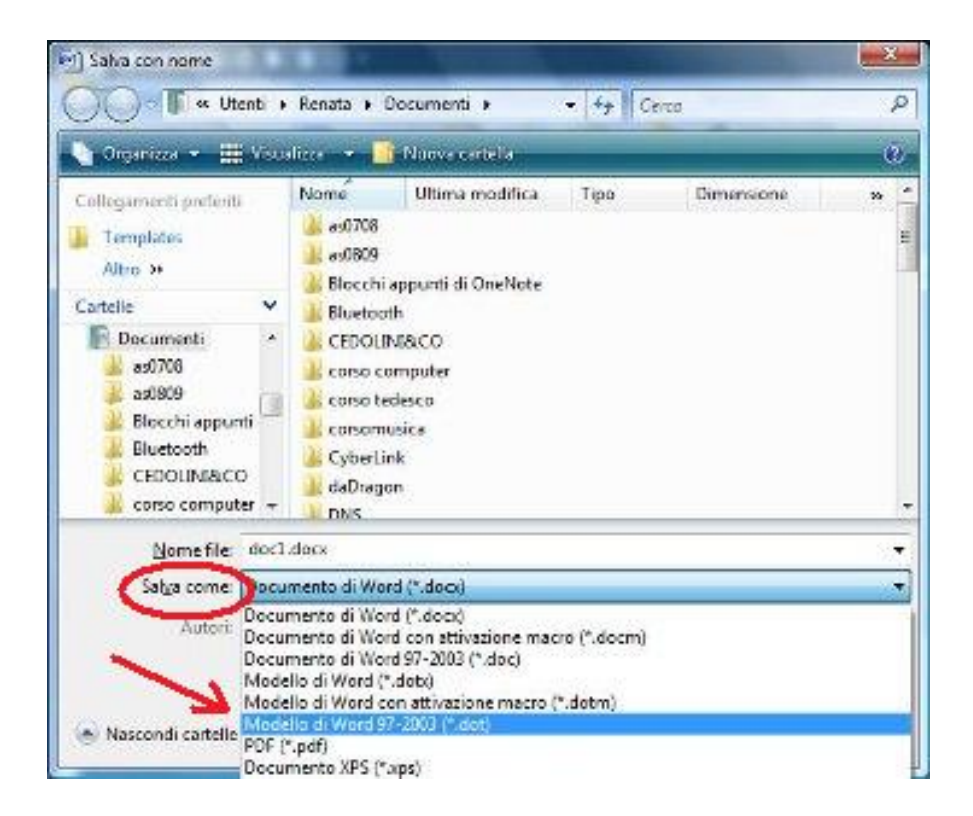

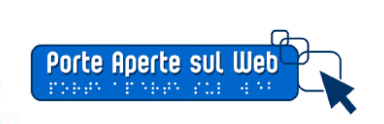

## **Creare un file da modello**

- o Aprire il modello con **doppio click**: automaticamente si aprirà un file del formato desiderato, aderente al modello.
- o Dal menù **File>Nuovo** scegliere *Modelli* (è necessario che il file sia salvato nella cartella dei modelli)
- o Associare un modello al file sul quale si sta lavorando

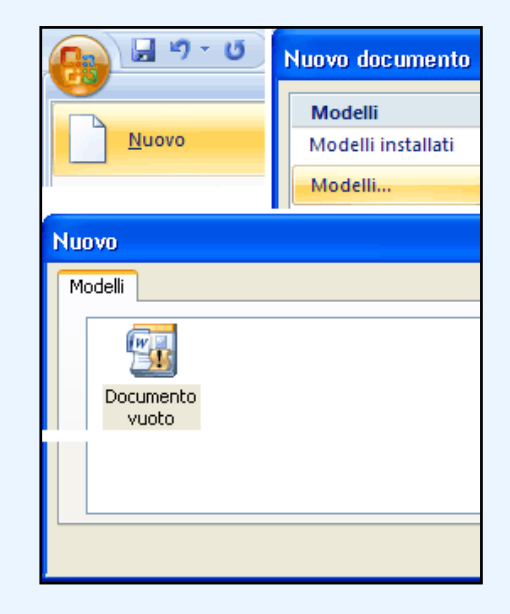

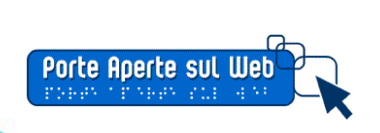

## <span id="page-23-0"></span>**Un caso di studio: la circolare**

Breve guida al riconoscimento della struttura di un documento

.

Torna all'[indice](#page-1-0)

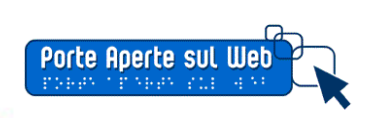

## **Com'è fatta una circolare?**

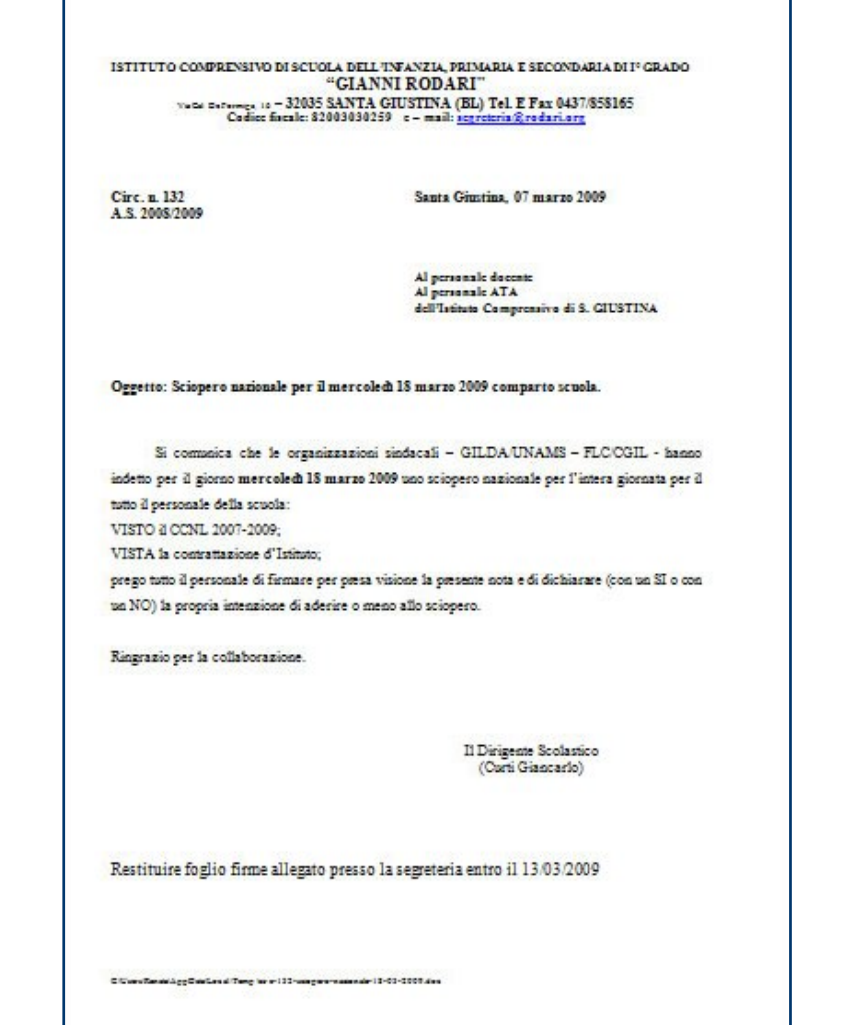

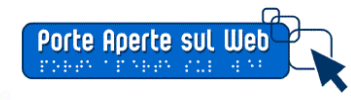

## **La circolare e le sue parti 1/2**

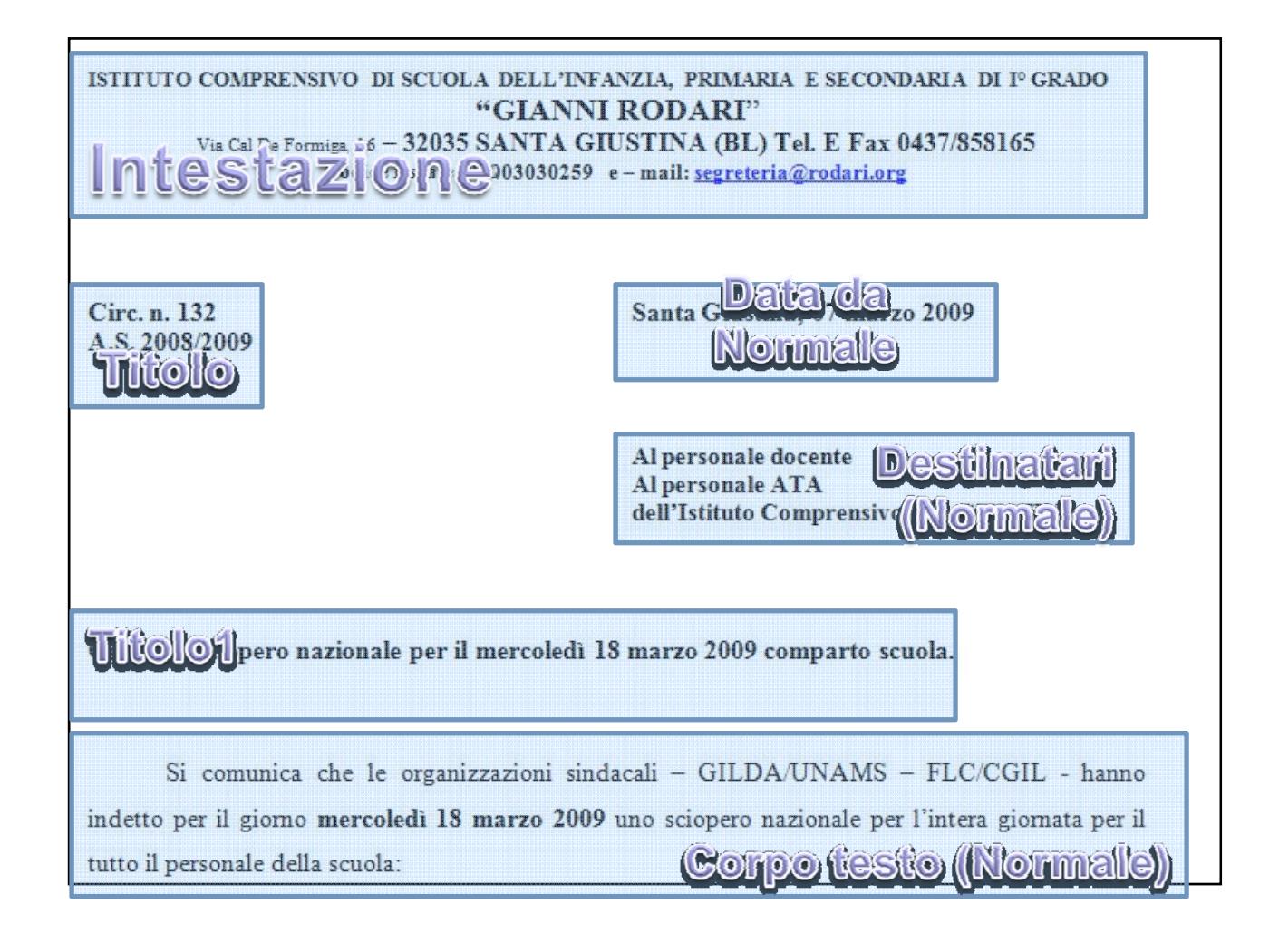

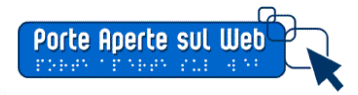

## **La circolare e le sue parti2/2**

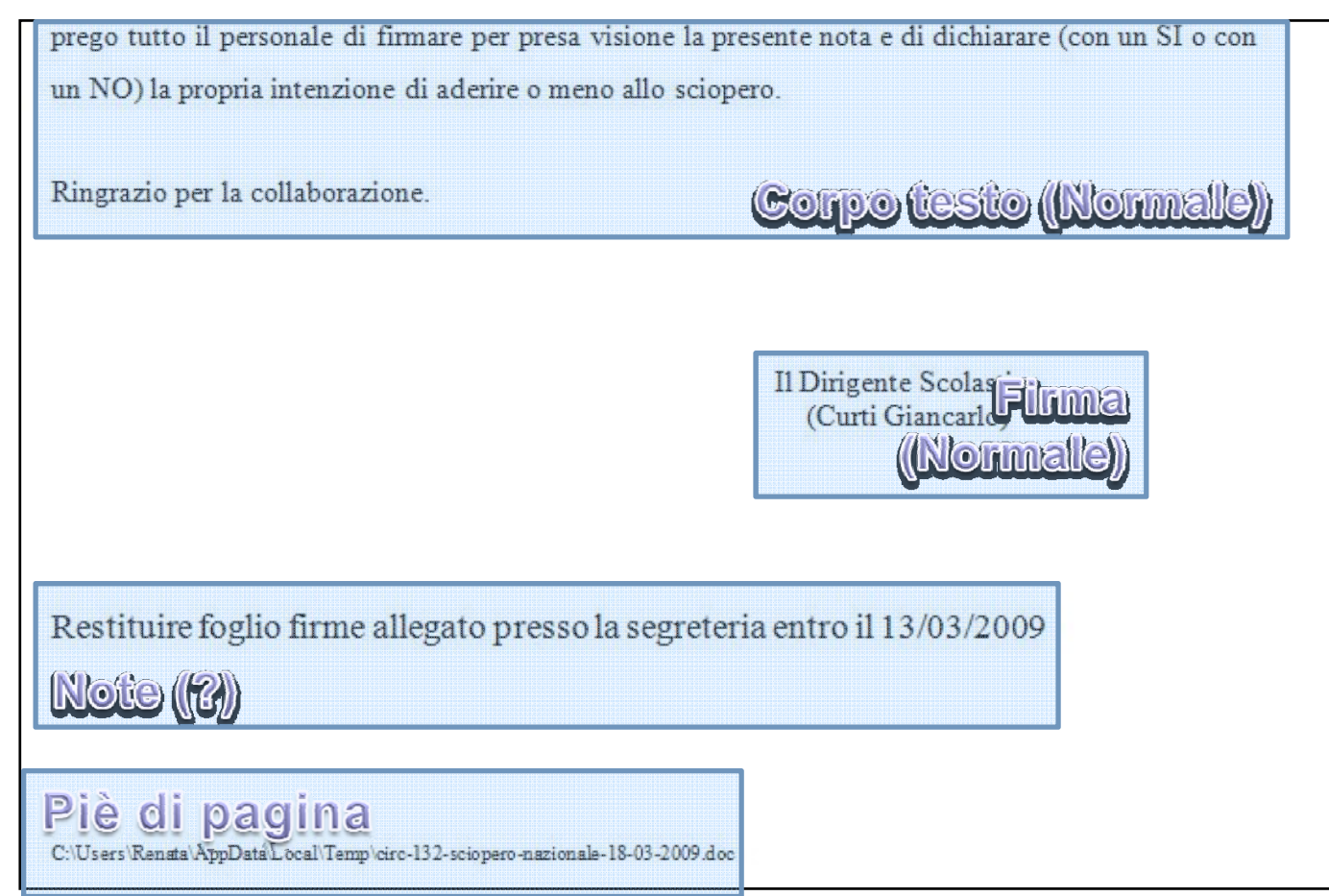

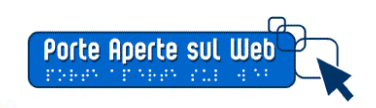

### **La testata**

- o Va messa in *Intestazione*
- o Ricorda: le **maiuscole** sono meno leggibili: **non abusarne**!!
- o Telefono e altri numeri: **cifre raggruppate**

ISTITUTO COMPRENSIVO DI SCUOLA DEL TNEANZIA, PRIMARIA E SECONDARIA DI Iº GRADO ANNI RODARI"<br>TA GIUSTINA (BL) Tel E Fax 0437/858165

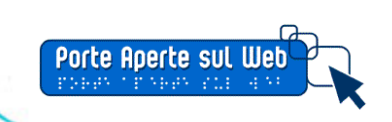

## **Protocollo e data**

### o Il **protocollo**:

- Determina l'identità del documento in modo inequivocabile:
- <sup>=</sup>**Titolo**

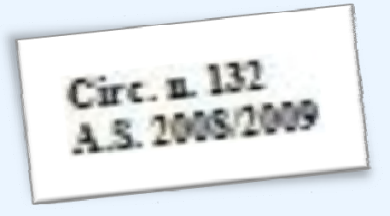

### o La **data** :

 $\blacksquare$  In alcuni uffici è inserita nel protocollo potremmo considerarla suo "testo":

29/51

= creare stile **Data** basato su **Normale**

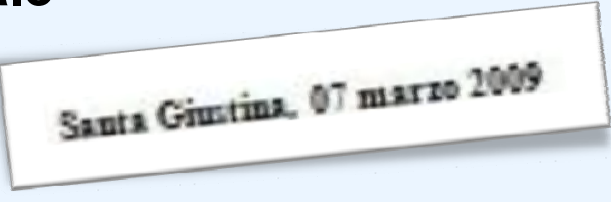

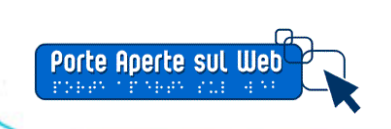

## **Destinatari e oggetto**

- o Anche qui **limitare le maiuscole**
- o Destinatari:
	- Sono anch'essi "testo" del protocollo:
	- = creare stile **Destinatari** da **Normale**
- o Oggetto:
	- È importante nella struttura del documento: è di fatto un titolo

30/51

<sup>=</sup>**Titolo1**

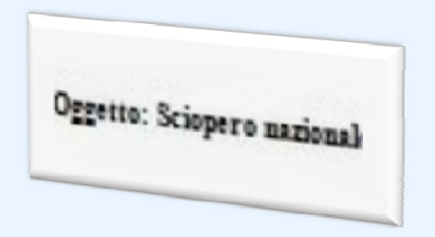

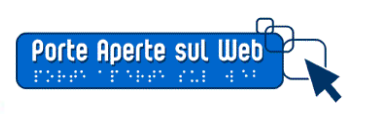

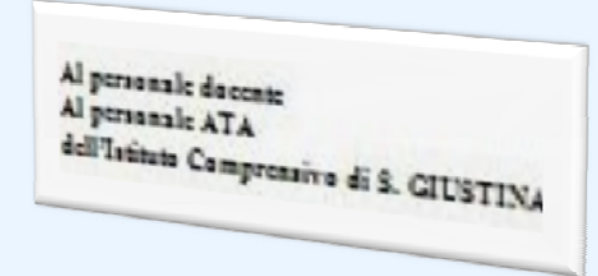

## **Il corpo del testo e la firma**

- o Corpo del testo:
	- Scegliere bene la **formattazione** del paragrafo
- o Firma
	- $\blacksquare$ Anche qui va decisa la formattazione, ma non è un titolo:
	- $\blacksquare$ = creare lo stile **Firma** basato su **Normale**

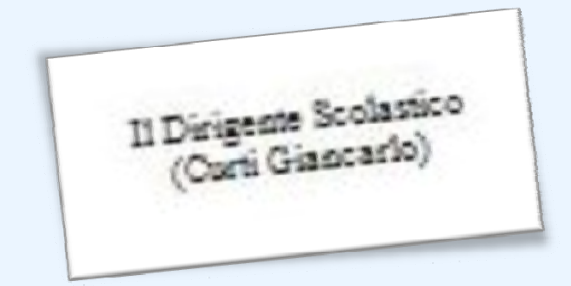

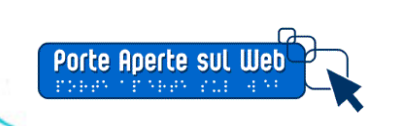

## **Nome/percorso del file**

- o Va messo in **Piè di pagina**
- o Attenzione se indico il **percorso**:
	- Se il file viene diffuso e aperto in forma digitale il percorso può **cambiare!!**

32/51

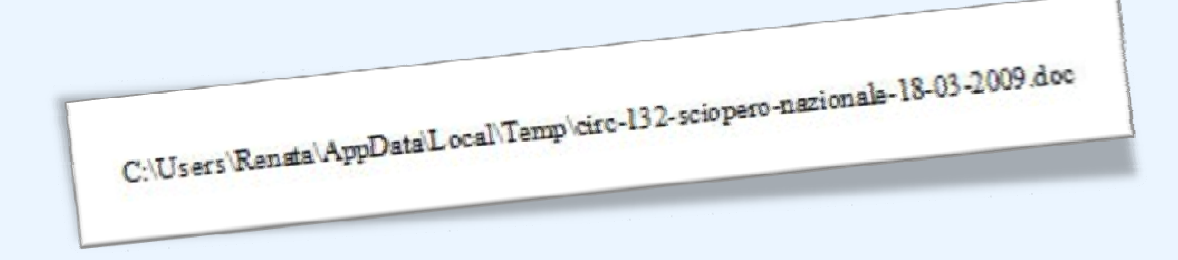

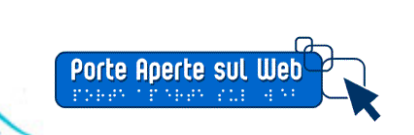

# <span id="page-32-0"></span>**Documenti digitali in aula**

Un'ipotesi di proposta con gli studenti

Torna all'[indice](#page-1-0)

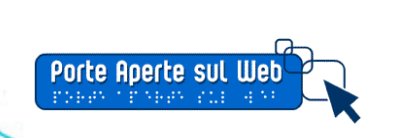

## **Il progetto**

- o Si tratta di un estratto della tesi presentata al DOL (Diploma on line) nell'aprile di quest'anno
- o Titolo = *Pensare accessibile per comunicare accessibile*
- o Scopo = avvicinare gli studenti all'accessibilità senza spaventarli con inutili tecnicismi
- o Partenza = la cura del linguaggio

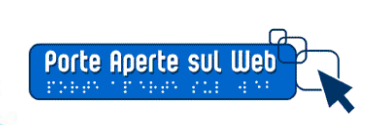

## **Fase preliminare**

**Auto aggiornamento su testi e siti con produzione primi materiali**

### o Documenti e libri

- $\blacksquare$ De Mauro Tullio, Guida all'uso delle parole, Editori Riuniti, 2007
- Ξ Fioritto Alfredo (a cura di), Manuale di stile. Il Mulino, 1997
- Ξ Lucchini Alessandro, Business Writing, Sperling & Kupfer, 2006
- Ξ Carrada Luisa, Il mestiere di scrivere, Apogeo, 2008
- o Siti
	- $\blacksquare$ [www.funzionepubblica.it/chiaro/](http://www.funzionepubblica.it/chiaro/)
	- $\blacksquare$ [Manuale interistituzionale di convenzioni redazionali](http://publications.europa.eu/code/it/it-000500.htmUTH)
	- [www.palestradellascrittura.it/](http://www.palestradellascrittura.it/)
	- [www.mestierediscrivere.com](http://www.mestierediscrivere.com/)

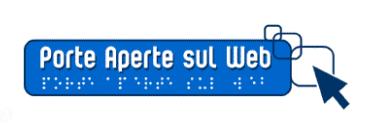

### **Prima faseLavoro sul linguaggio**

- Slide su semplificazione linguaggio
- Slide sulla scrittura per internet e sulla scrittura delle e-mail
- Esercizi di correzioni di frasi
- Valutazione di leggibilità attraverso il calcolo (automatico e on line) dell'indice di leggibilità di **Gulpease**
- Riformulazione di frasi e ricalcolo dell'indice di Gulpease
- Video You Tube su esitazione Obama alla cerimonia di insediamento
- Articolo di Italo Calvino sull'antilingua
- Lettura di brani tratti da "Il Manuale di Stile" di Fioritto e dalla "Guida all'uso delle parole" di De Mauro
- Programma on line per la determinazione dell'indice di leggibilità

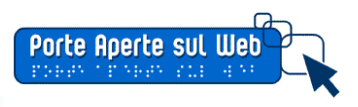

### **Seconda fase**

### **La redazione del documento ben formato**

- o Correzione di un documento mal impostato e mal scritto secondo i criteri di semplificazione e leggibilità appresi nella prima fase:
	- Controllo della punteggiatura
	- Lavoro sui microcontenuti
	- Assegnazione degli stili al documento
	- **Inserimento di elementi di accessibilità alle immagini** (descrizione testuale) e alle tabelle (formattazione automatica tabella con assegnazione di uno stile personalizzato)
	- Creazione di sommari navigabili, intestazione e piè di pagina
	- Ξ Realizzazione, salvataggio e applicazione di un modello di documento

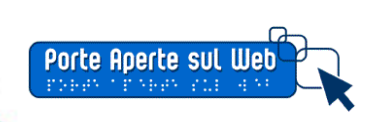

## **Terza fase**

### **La conversione del documento in PDF accessibile**

- o Caratteristiche di un documento PDF
- o Dalla scansione al PDF
- o La verifica di accessibilità di un documento PDF
- o La lettura vocale di un documento PDF
- o Assegnazione della lingua al documento e a parti di testo
- o La correzione degli errori di accessibilità (schede Contenuto e Tag, comando Ridisponi, Inspector tabella, variazione dell'ordine di lettura)

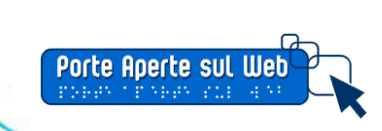

## **Il lavoro, poi, può proseguire con l'accessibilità dei siti web**

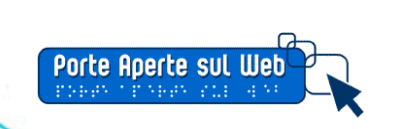

39/51

## **Quarta fase**

### **L'accessibilità come approccio culturale**

- o Verifica di pagine web attraverso la resa con uno screen reader (programma di sintesi vocale)
- o Verifica di pagine web con alcuni comandi della "barra dell'accessibilità": contrasti, immagini, tabelle, strutturazione del testo in titoli, adattamento del layout a diverse risoluzioni e ingrandimento dei caratteri
- o Cenni sull'accessibilità delle presentazioni

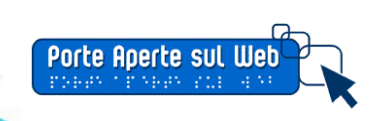

## **Quinta fase**

### **L'aspetto redazionale di un sito web**

- o Gli aspetti redazionali di un sito web: come il redattore web può controllare l'accessibilità di una pagina
- o Introduzione ai blog: cosa sono, a cosa servono, quali caratteristiche hanno
- o Le caratteristiche di un editor e personalizzazione della barra degli strumenti
- o L'inserimento dei contenuti in un blog: la scrittura di un post
- o Pubblicazione e verifica di accessibilità della pagina

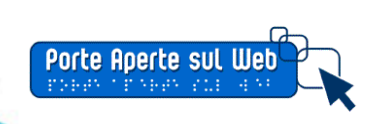

### **Due parole**

"Le leggi non possono superare le 22 parole (tante quanto le lettere del loro alfabeto) e devono essere espresse nei termini più semplici e piani"

(Jonathan Swift, *I viaggi di Gulliver*)

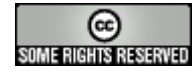

Questa presentazione è stata rilasciata sotto la licenza Creative Commons Attribuzione-Non commerciale-Non opere derivate 3.0 Unported. Per leggere una copia della licenza visita il sito web <http://creativecommons.org/licenses/by-nc-nd/3.0/>o spedisci una lettera a Creative Commons, 171 Second Street, Suite 300, San Francisco, California, 94105, USA. Diritti, marchi registrati e siti web riportati in immagini e url sono riservati e proprietà dei diretti interessati e relative aziende.

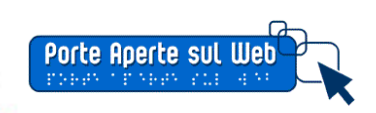